# FREE eBook

# LEARNING perforce

Free unaffiliated eBook created from **Stack Overflow contributors.** 

# #perforce

## **Table of Contents**

| About                                                  |          |
|--------------------------------------------------------|----------|
| Chapter 1: Getting started with perforce               | <b>)</b> |
| Remarks                                                | 2        |
| Examples2                                              | <u>}</u> |
| Installation or Setup                                  | 2        |
| Chapter 2: Setup Perforce login details in Windows cmd | }        |
| Introduction                                           | 3        |
| Examples                                               | 3        |
| Setup Perforce login details in Windows cmd            | 3        |
| Chapter 3: Stream Management5                          | >        |
| Introduction5                                          | 5        |
| Examples5                                              | 5        |
| Stream Types                                           | 5        |
| Credits                                                | ;        |

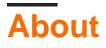

You can share this PDF with anyone you feel could benefit from it, downloaded the latest version from: perforce

It is an unofficial and free perforce ebook created for educational purposes. All the content is extracted from Stack Overflow Documentation, which is written by many hardworking individuals at Stack Overflow. It is neither affiliated with Stack Overflow nor official perforce.

The content is released under Creative Commons BY-SA, and the list of contributors to each chapter are provided in the credits section at the end of this book. Images may be copyright of their respective owners unless otherwise specified. All trademarks and registered trademarks are the property of their respective company owners.

Use the content presented in this book at your own risk; it is not guaranteed to be correct nor accurate, please send your feedback and corrections to info@zzzprojects.com

# Chapter 1: Getting started with perforce

## Remarks

This section provides an overview of what perforce is, and why a developer might want to use it.

It should also mention any large subjects within perforce, and link out to the related topics. Since the Documentation for perforce is new, you may need to create initial versions of those related topics.

## Examples

Installation or Setup

Detailed instructions on getting perforce set up or installed.

Read Getting started with perforce online: https://riptutorial.com/perforce/topic/8351/gettingstarted-with-perforce

# Chapter 2: Setup Perforce login details in Windows cmd

### Introduction

After installing perforce and setup your workspace through p4v, you could set up your workspace in Windows cmd.

### **Examples**

Setup Perforce login details in Windows cmd

After installing perforce and setup your workspace through p4v, you could set up your workspace in Windows cmd.

The command you need is:

p4 set

#### Set your server

p4 set P4PORT= xx.xxx.xx.xxx:xxxx

#### Set your user name

p4 set P4USER=username

#### Set your password

In terms of setting your password, you could just set your password in plain text by the following command:

p4 set P4PASSWD=yourpasswd

If you want to secure your password, you could download the MD5 encryptor to encrypt your password.

p4 set P4PASSWD=hashedpasswd

#### Set you client (workspace)

In order to select your workspace, you could use the following command:

```
p4 set P4CLIENT=nameofworkspace
```

https://riptutorial.com/

The name of your workspace could look like: username\_hostmachinename\_numbers.

#### Set your ignore file

You can set up your ignore file so that when adding your project to perforce, some files (building results) could be automatically ignored.

p4 set P4IGNORE= filepath

Read Setup Perforce login details in Windows cmd online: https://riptutorial.com/perforce/topic/10869/setup-perforce-login-details-in-windows-cmd

## **Chapter 3: Stream Management**

## Introduction

This topic will be an overview of the rules and functionality regarding streams in Perforce.

## Examples

#### **Stream Types**

Streams come in three flavors. Release streams (yellow), Mainlines (Grey) and Development (Blue). Each stream has a different purpose and rules related to its function.

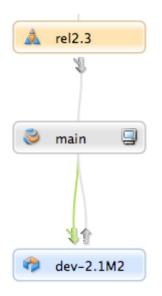

Read Stream Management online: https://riptutorial.com/perforce/topic/8353/stream-management

## Credits

| S.<br>No | Chapters                                          | Contributors    |
|----------|---------------------------------------------------|-----------------|
| 1        | Getting started with perforce                     | Community       |
| 2        | Setup Perforce login<br>details in Windows<br>cmd | DivyaMaheswaran |
| 3        | Stream Management                                 | James           |